# **BAB V**

# **IMPLEMENTASI DAN PENGUJIAN SISTEM**

# **5.1 Implementasi Sistem**

Setelah penulis melakukan tahap perancangan, selanjutnya yang dilakukan adalah proses menterjemahkan rancangan menjadi sebuah program sistem informasi. Adapun hasil rancangan hasil implementasi dari sistem dapat dilihat sebagai berikut :

## **5.1.1 Implementasi Tampilan Input**

Tampilan input merupakan suatu cara masukan data, dimana akan dibutuhkan dalam proses penghasilan laporan (*output*). Adapun bentuk tampilan input tersebut adalah sebagai berikut :

1. Halaman Tampilan Konfirmasi

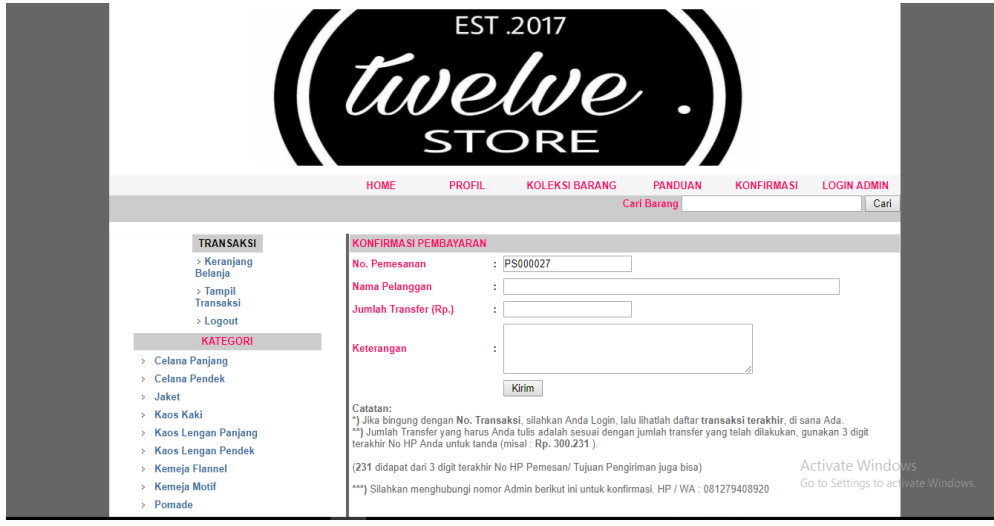

**Gambar 5.1 Halaman Tampilan Konfirmasi** 

Pada gambar 5.1 merupakan halaman Tampilan Konfirmasi yang merupakan hasil rancangan dari gambar 4.30, dimana isi dari halaman ini menampilkan bagaimana cara melakukan konfirmasi pembayaran pelanggan.

2. Halaman Tampilan Pendaftaran Pelanggan

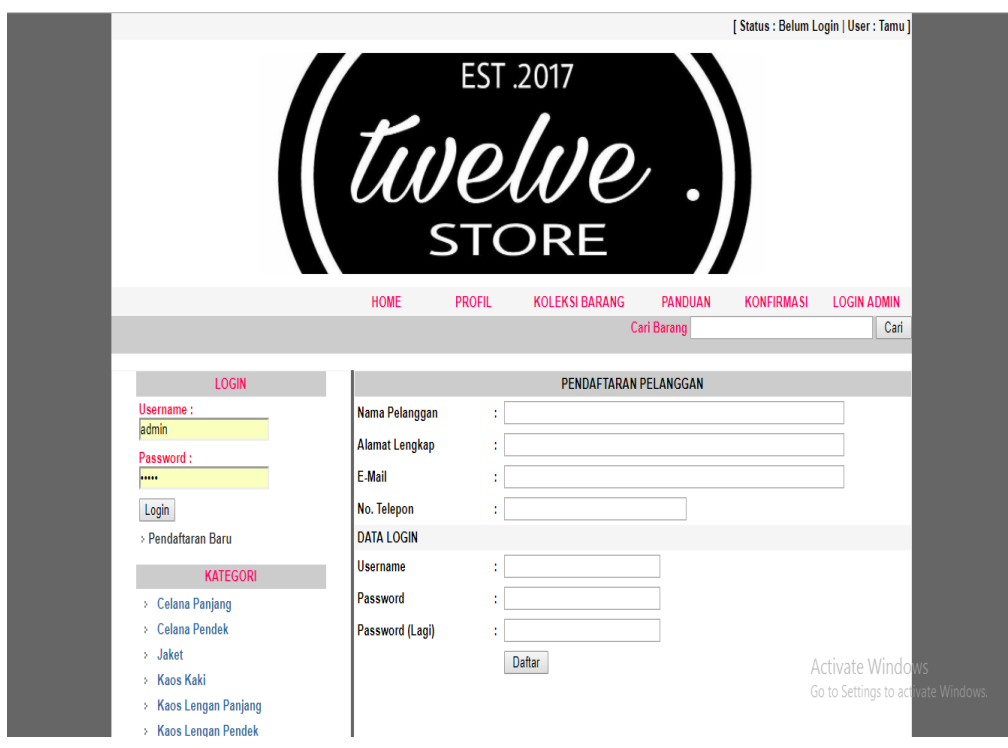

**Gambar 5.2 Halaman Tampilan Pendaftaran Pelanggan** 

Pada gambar 5.2 merupakan halaman pendaftaran pelanggan yang merupakan hasil rancangan dari gambar 4.31, dimana isi dari halaman ini menampilkan tentang cara pendaftaran pelanggan baru pada Twelve X 126 Store.

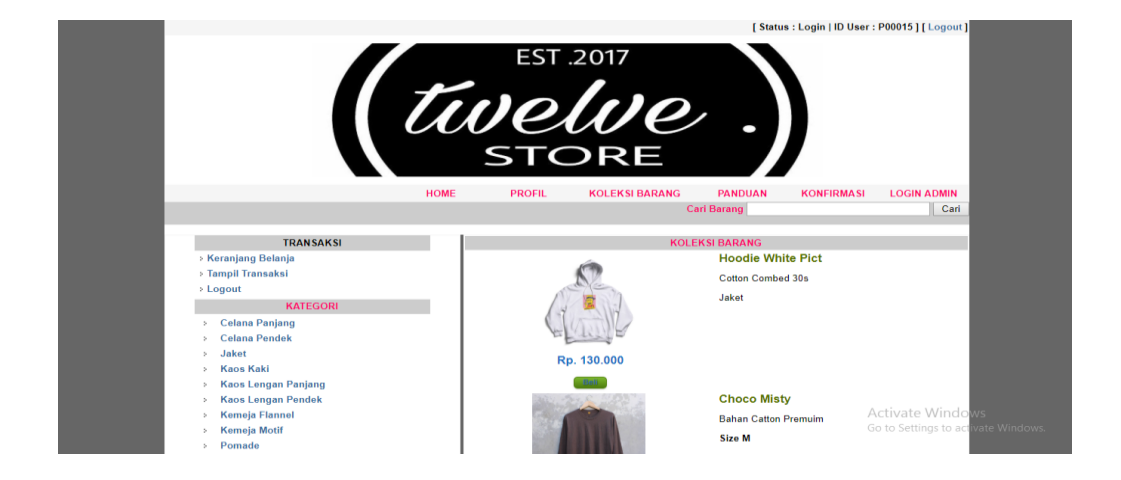

3. Halaman Tampilan Setelah Pelanggan Login

**Gambar 5.3 Halaman Tampilan Setelah Pelanggan Login**

Pada gambar 5.3 merupakan halaman setelah pelanggan login yang merupakan hasil rancangan dari gambar 4.32, dimana isi dari halaman ini menampilkan halaman utama dan koleksi barang yang ada pada Twelve X 126 Store.

4. Halaman Tampilan Transaksi Pelanggan

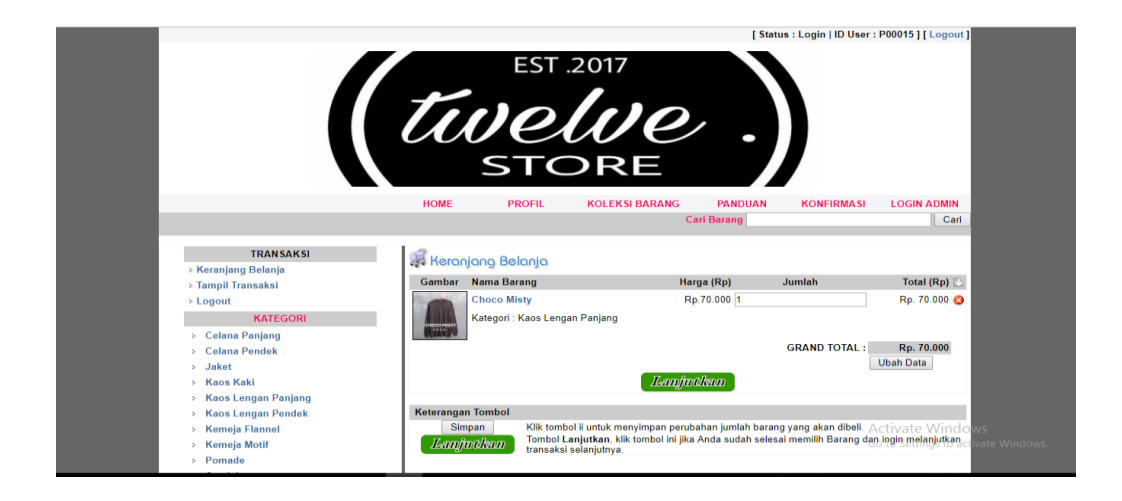

#### **Gambar 5.4 Halaman Tampilan Transaksi Pelanggan**

Pada gambar 5.4 merupakan halaman transaksi pelanggan yang merupakan hasil rancangan dari gambar 4.33, dimana isi dari halaman ini menampilkan barang-barang apa saja yang sudah di pilih untuk di beli beserta total biayanya.

- **EST 2017** DRE HOME PROFIL **KOLEKSI BARANG** PANDUAN KONFIRMASI **LOGIN ADMIN** Cari Barang Cari KONFIRMASI BELANJA TRANSAKSI > Keranjang Belanja No Nama Barang Harga (Rp) Jumlah Total (Rp) > Tampil Transaksi 1 Choco Misty Ro.70.000 Ro. 70.000 **GRAND TOTAL BELANJA:** Rp. 70.000  $>$  Logout ALAMAT TUJUAN PENGIRIMAN BARANG Celana Panjang > Celana Pendek Nama Penerima  $\rightarrow$  Jaket **Alamat Tujuan** > Kaos Kaki Provinsi Tujuan > Kaos Lengan Panjang **Kota Tujuan** > Kaos Lengan Pendek > Kemeja Flannel **Kode Pos** \* (diisi minimal/max 5 digi > Kemeia Motif No. Telepon Activate Windo > Pomade Simpan & Lanjutkan Transaksi Go to Settings to a  $\rightarrow$  Sendal  $\angle$  Sepatu
- 5. Halaman Tampilan Konfirmasi Alamat Pengiriman

**Gambar 5.5 Halaman Tampilan Konfirmasi Alamat Pengiriman**

Pada gambar 5.5 merupakan halaman konfirmasi alamat pengiriman yang merupakan hasil rancangan dari gambar 4.34, dimana isi dari halaman ini menampilkan tujuan pengiriman barang yang sudah di pilih untuk di beli beserta total biayanya.

6. Halaman Tampilan Login Admin

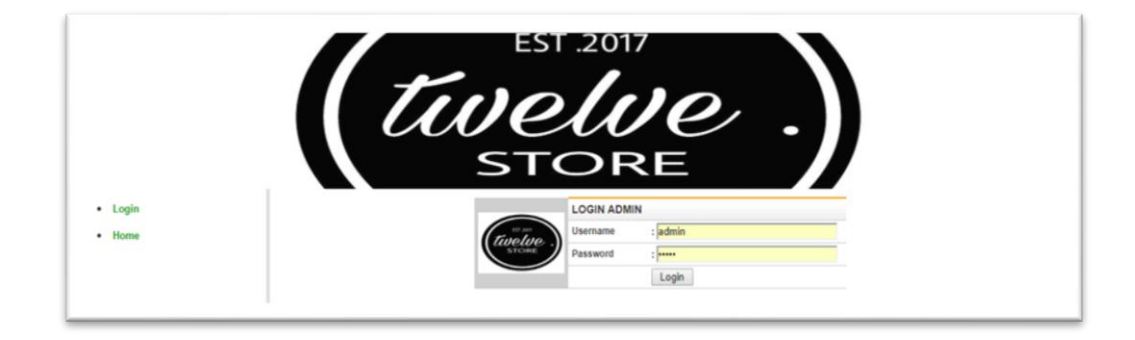

# **Gambar 5.6 Halaman Tampilan Login Admin**

Pada gambar 5.6 merupakan halaman form konfirmasi pembayaran yang merupakan hasil rancangan dari gambar 4.35, dimana isi dari halaman ini menampilkan lagin admin dengan memasukkan username dan password.

7. Halaman Tampilan Setelah Admin Login

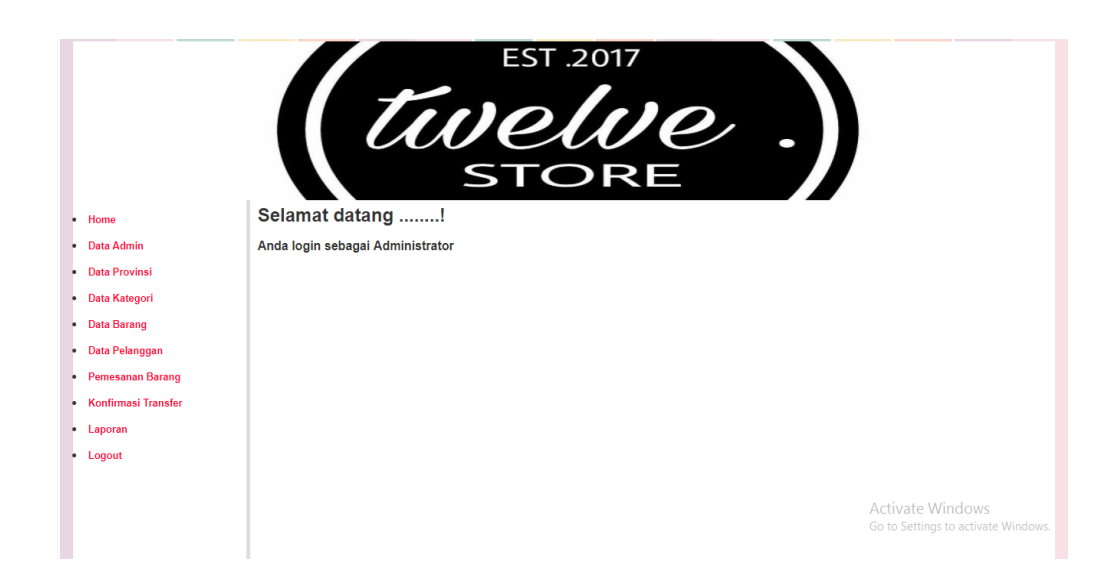

**Gambar 5.7 Halaman Tampilan Setelah Login Admin** 

Pada gambar 5.7 merupakan halaman setelah login admin yang merupakan hasil rancangan dari gambar 4.36, dimana isi dari halaman ini menampilkan hak yang dapat diakses oleh admin.

8. Halaman Tampilan Data Admin

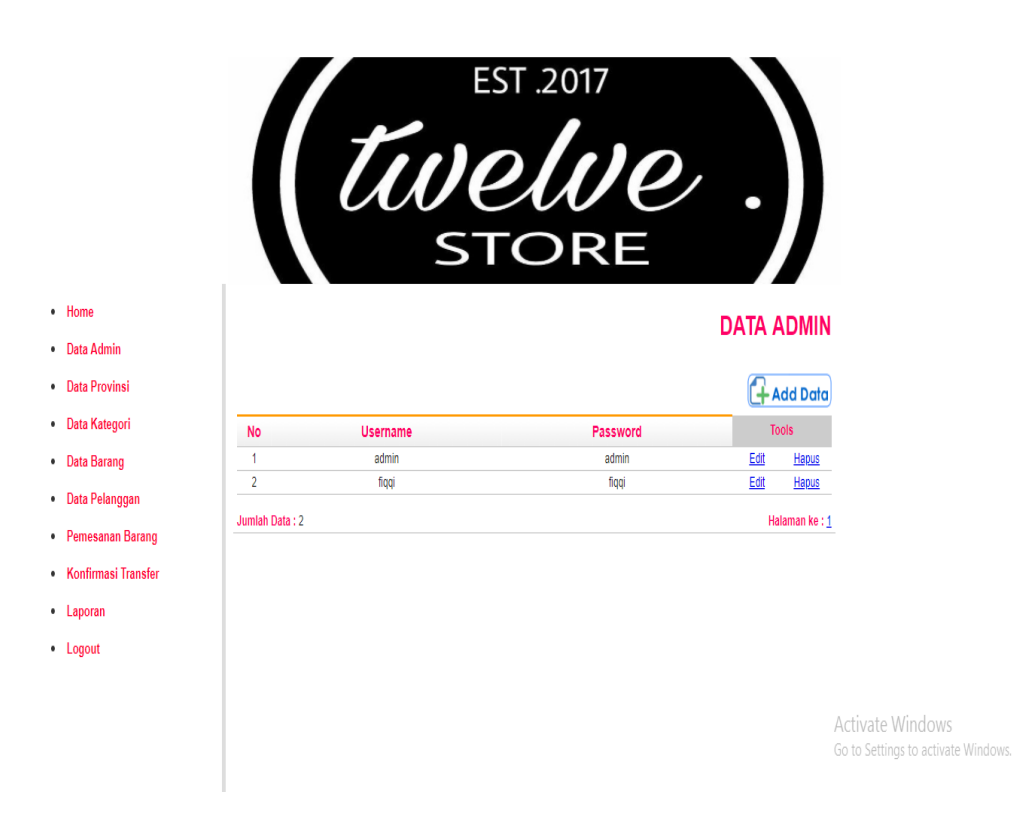

**Gambar 5.8 Halaman Tampilan Data Admin** 

Pada gambar 5.8 merupakan halaman tampilan data admin yang merupakan hasil rancangan dari gambar 4.37, dimana isi dari halaman ini menampilkan jumlah admin yang dapat mengelola web ini.

9. Halaman Tampilan Data Provinsi

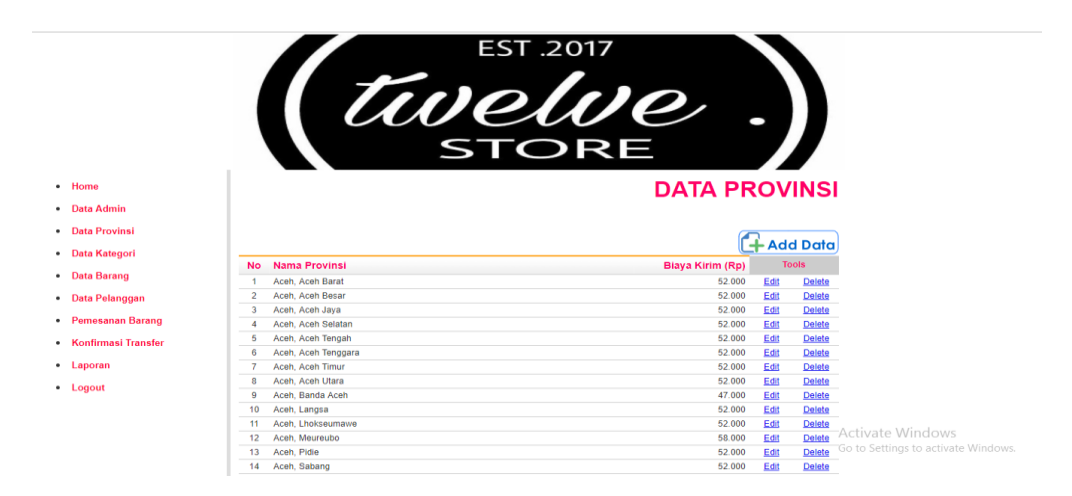

**Gambar 5.9 Halaman Tampilan Data Provinsi**

Pada gambar 5.9 merupakan halaman tampilan data provinsi yang merupakan hasil rancangan dari gambar 4.38, dimana isi dari halaman ini menampilkan seluruh provinsi beserta biaya kirim per provinsi.

10. Halaman Tampilan Data Kategori

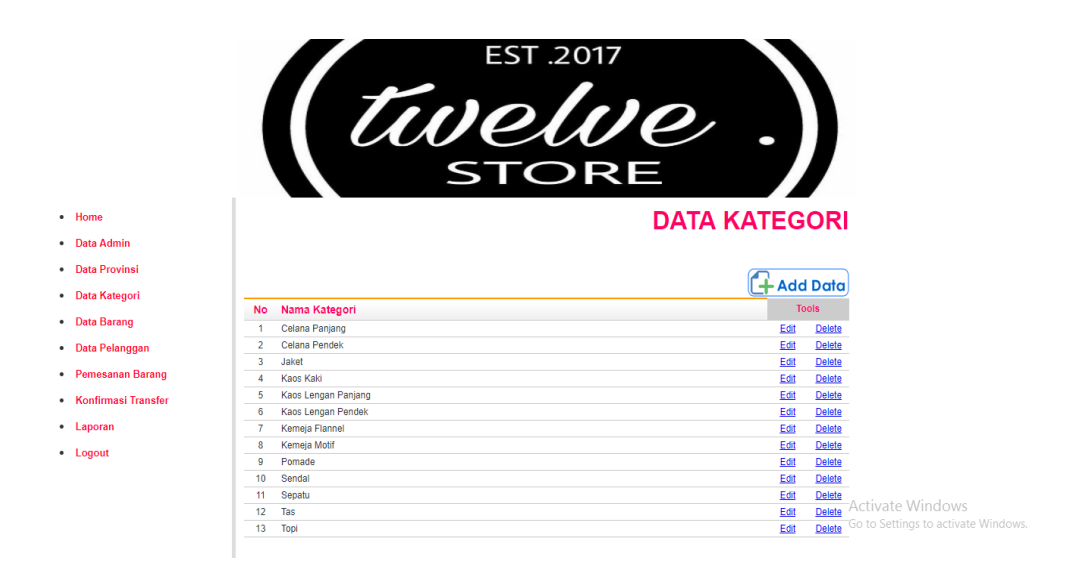

**Gambar 5.10 Halaman Tampilan Data Kategori**

Pada gambar 5.10 merupakan halaman tampilan data kategori yang merupakan hasil rancangan dari gambar 4.39, dimana isi dari halaman ini menampilkan daftar kategori barang yang dijual pada Twelve X 126 Store.

11. Halaman Tampilan Data Barang

|                       |    |              | Twelve                            | EST .2017      |                    |      |               |                                   |
|-----------------------|----|--------------|-----------------------------------|----------------|--------------------|------|---------------|-----------------------------------|
| Home                  |    |              |                                   |                | <b>DATA BARANG</b> |      |               |                                   |
| <b>Data Admin</b>     |    |              |                                   |                |                    |      |               |                                   |
| <b>Data Provinsi</b>  |    |              |                                   |                |                    |      | $+$ Add Data  |                                   |
| <b>Data Kategori</b>  |    | No Kode      | Nama Barang                       | <b>Stok</b>    | Harga (Rp)         |      | <b>Tools</b>  |                                   |
| <b>Data Barang</b>    |    | B0003        | <b>Hoodie White Pict</b>          | $\overline{c}$ | 130.000            | Edit | Delete        |                                   |
|                       | 2  | <b>B0005</b> | <b>Choco Misty</b>                | 6              | 70.000             | Edit | <b>Delete</b> |                                   |
| <b>Data Pelanggan</b> | 3  | <b>B0006</b> | Pocket Series Black Solid         | 4              | 60,000             | Edit | Delete        |                                   |
| Pemesanan Barang      | 4  | B0007        | <b>Flannel Uniglo Brown Misty</b> | 6              | 160.000            | Edit | Delete        |                                   |
|                       | 5  | <b>B0008</b> | Kemeja Motif Black Gold Flower    | 9              | 100.000            | Edit | Delete        |                                   |
| Konfirmasi Transfer   | 6  | B0009        | <b>King Pomade</b>                | 5              | 80.000             | Edit | Delete        |                                   |
| Laporan               |    | B0010        | <b>Custom Black</b>               | 4              | 170.000            | Edit | <b>Delete</b> |                                   |
|                       | 8  | B0011        | <b>Chinos Brown Premium</b>       | 6              | 150,000            | Edit | Delete        |                                   |
| Logout                | 9  | B0012        | <b>Pants Short Black</b>          | 4              | 120.000            | Edit | Delete        |                                   |
|                       | 10 | B0013        | <b>Pants Outfit Blue</b>          | $\overline{7}$ | 145.000            | Edit | Delete        |                                   |
|                       | 11 | B0014        | Pants Outfit Gray                 | $\overline{7}$ | 145.000            | Edit | Delete        |                                   |
|                       | 12 | B0015        | <b>Pants Outfit Pink</b>          | 5              | 145.000            | Edit |               | <b>Delete</b> Activate Windows    |
|                       | 13 | B0016        | <b>Pants Short Motif</b>          | 3              | 120,000            | Edit | <b>Delete</b> | Go to Settings to activate Window |
|                       | 14 | B0017        | Pants Short White Black           | 6              | 135.000            | Edit | Delete        |                                   |
|                       | 15 | B0018        | <b>Short Trasher Black</b>        | 8              | 145.000            | Edit | Delete        |                                   |

**Gambar 5.11 Halaman Tampilan Data Barang**

Pada gambar 5.11 merupakan halaman tampilan data barang yang merupakan hasil rancangan dari gambar 4.40, dimana isi dari halaman ini menampilkan daftar nama barang beserta stok barang.

#### 15. Halaman Tampilan Data Pelanggan

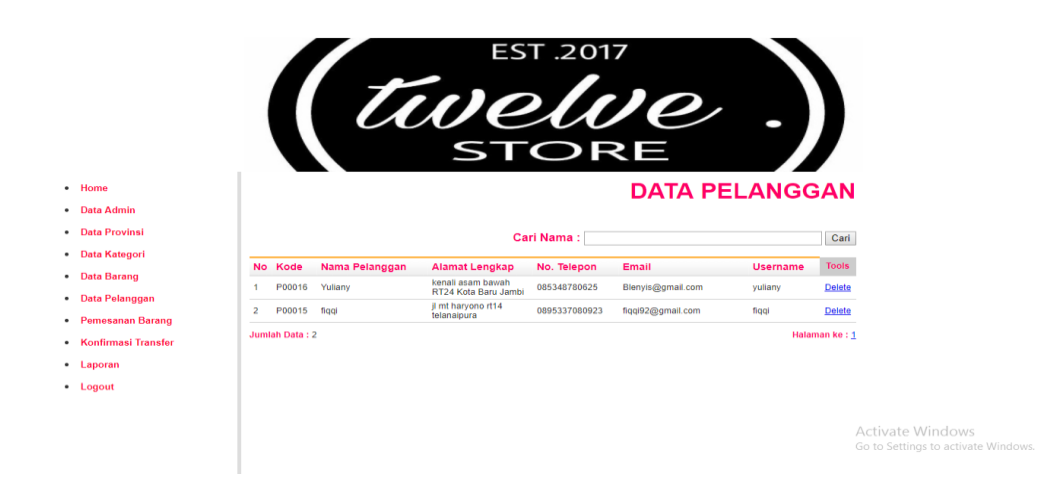

# **Gambar 5.12 Halaman Tampilan Data Pelanggan**

Pada gambar 5.12 merupakan halaman tampilan data pelanggan yang merupakan hasil rancangan dari gambar 4.41, dimana isi dari halaman ini menampilkan daftar nama pelanggan dan data diri yang telah mendaftar .

#### 16. Halaman Tampilan Pemesanan Barang

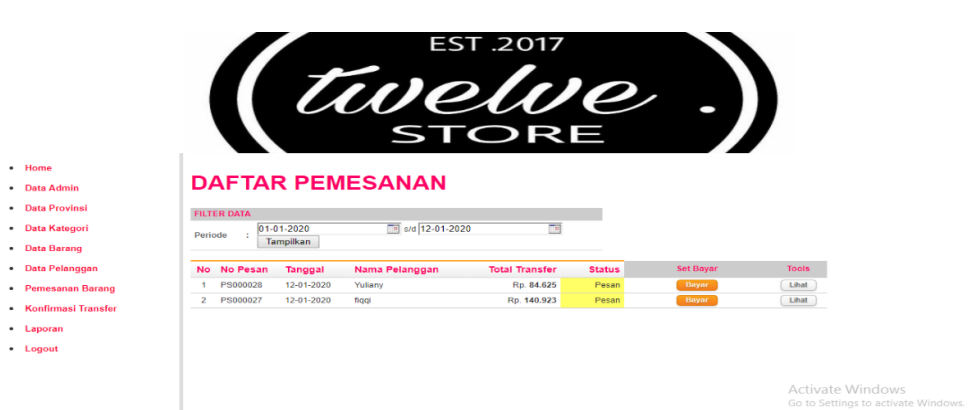

#### **Gambar 5.13 Halaman Tampilan Pemesanan Barang**

Pada gambar 5.13 merupakan halaman tampilan pemesanan barang yang belum dikonfirmasi yang merupakan hasil rancangan dari gambar 4.42, dimana isi dari halaman ini menampilkan daftar pemesanan barang.

17. Halaman Tampilan Struk Transaksi Verifikasi Admin

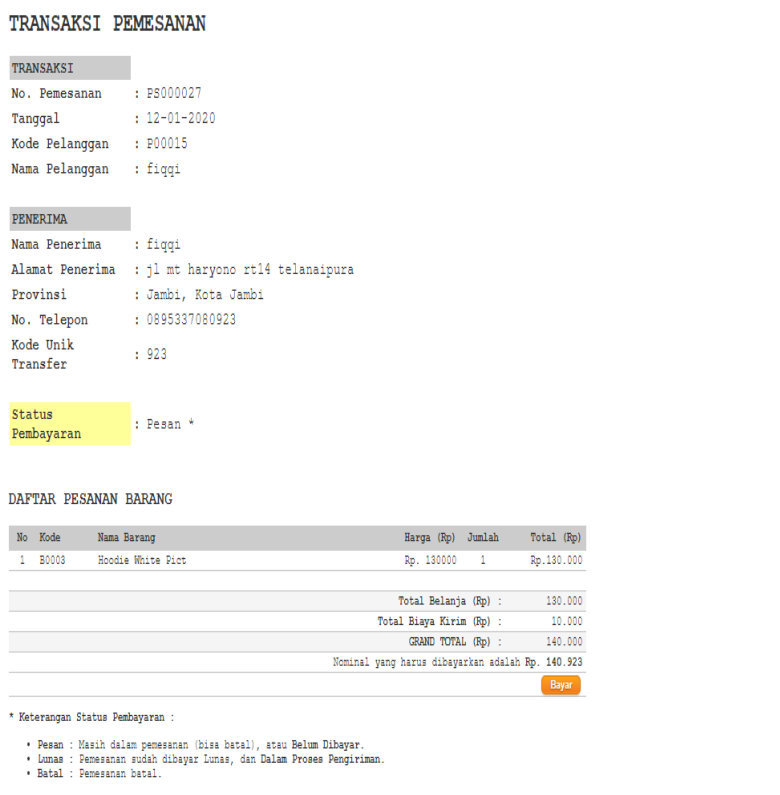

Activate Windows Go to Settings to activate Windows.

## **Gambar 5.14 Halaman Tampilan Struk Transaksi Verifikasi Admin**

Pada gambar 5.14 merupakan halaman tampilan struk transaksi verifikasi admin yang merupakan hasil rancangan dari gambar 4.43, dimana isi dari halaman ini menampilkan form transaksi yang diverifikasi oleh admin.

18. Halaman Tampilan Daftar Pemesanan

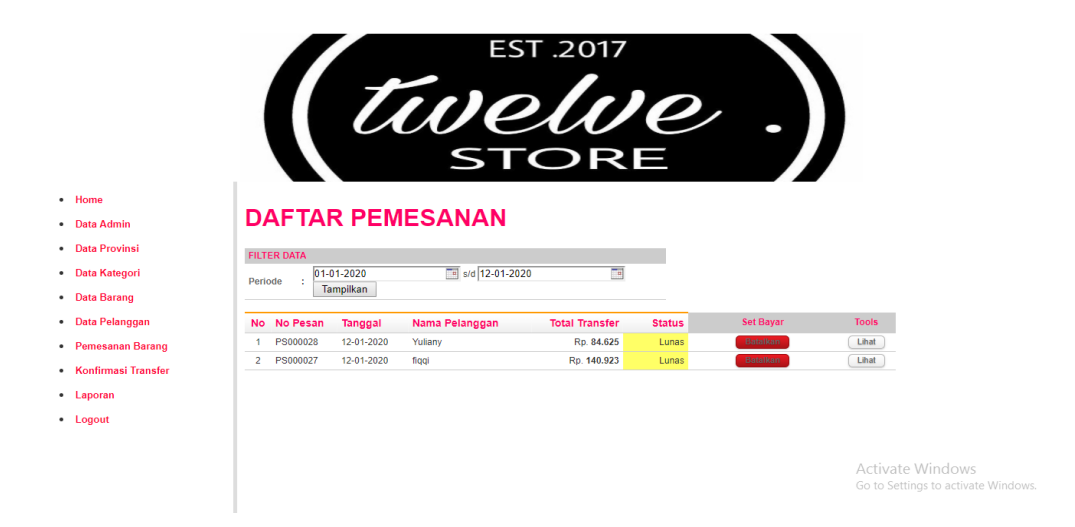

**Gambar 5.15 Halaman Tampilan Daftar Pemesanan**

Pada gambar 5.15 merupakan halaman tampilan daftar pemesanan yang telah dikonfirmasi yang merupakan hasil rancangan dari gambar 4.44, dimana isi dari halaman ini menampilkan daftar pemesanan setelah dikonfirmasi.

19. Halaman Tampilan Konfirmasi Transfer

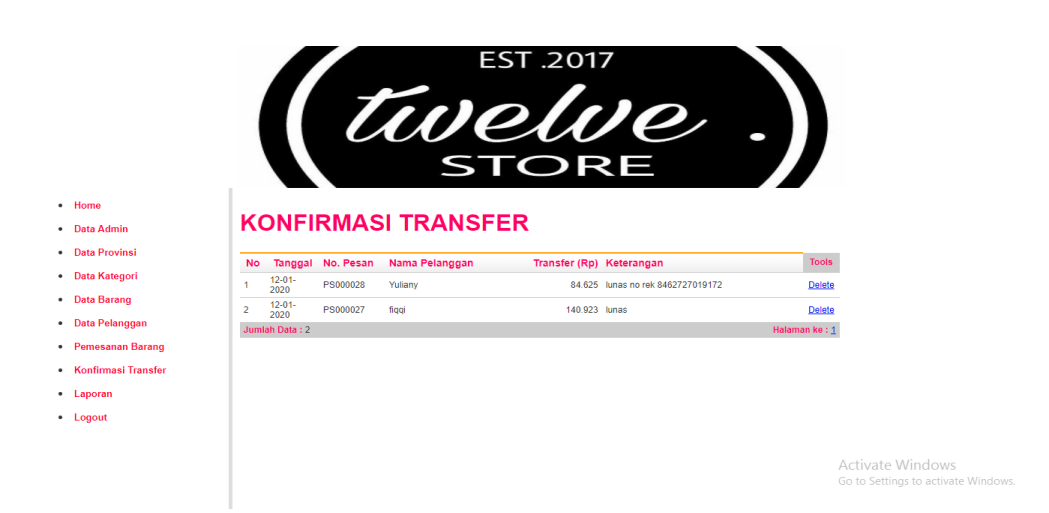

**Gambar 5.16 Halaman Tampilan Konfirmasi Transfer**

Pada gambar 5.16 merupakan halaman tampilan konfirmasi transfer yang merupakan hasil rancangan dari gambar 4.45, dimana isi dari halaman ini menampilkan pesan dari pelanggan yang telah melakukan transfer pembayaran.

20. Halaman Tampilan Laporan Data Barang

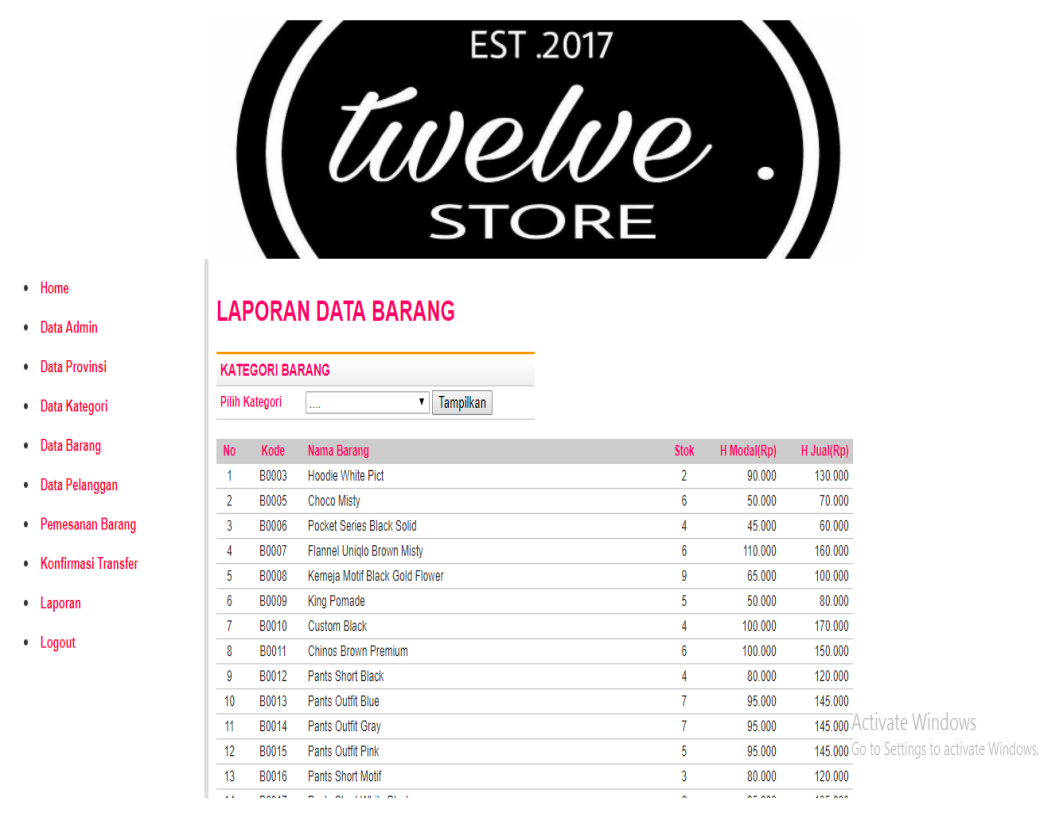

**Gambar 5.17 Halaman Tampilan Laporan Data Barang** 

Pada gambar 5.17 merupakan halaman tampilan laporan data barang yang merupakan hasil rancangan dari gambar 4.46, dimana isi dari halaman ini menampilkan data barang mulai dari jumlah stok, modal, dan harga jual.

21. Halaman Tampilan Laporan Data Pelanggan

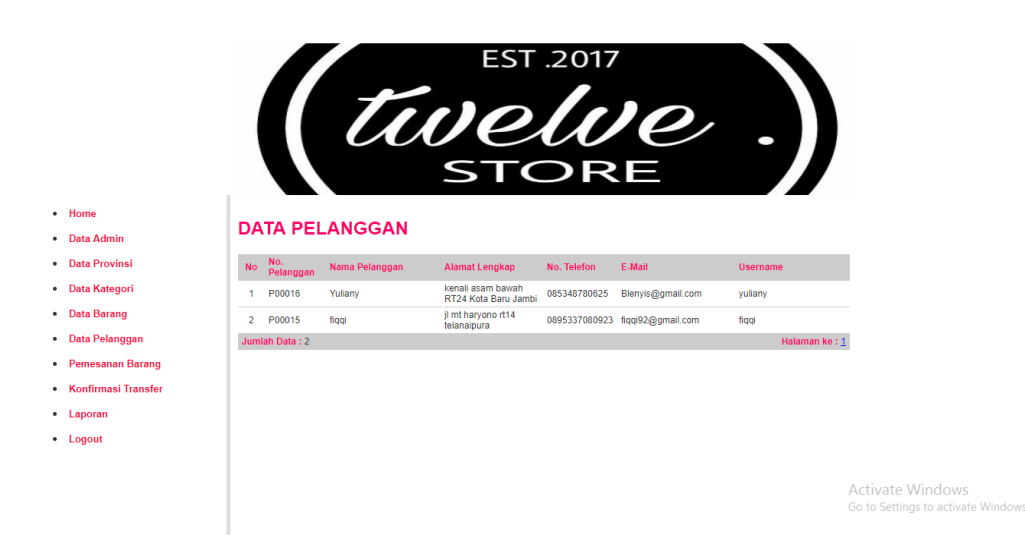

## **Gambar 5.18 Halaman Tampilan Laporan Data Pelanggan**

Pada gambar 5.18 merupakan halaman tampilan laporan data pelanggan yang merupakan hasil rancangan dari gambar 4.47, dimana isi dari halaman ini menampilkan form data diri pelanggan yang telah mendaftar.

22. Halaman Tampilan Laporan Pemesanan Lunas Per Periode

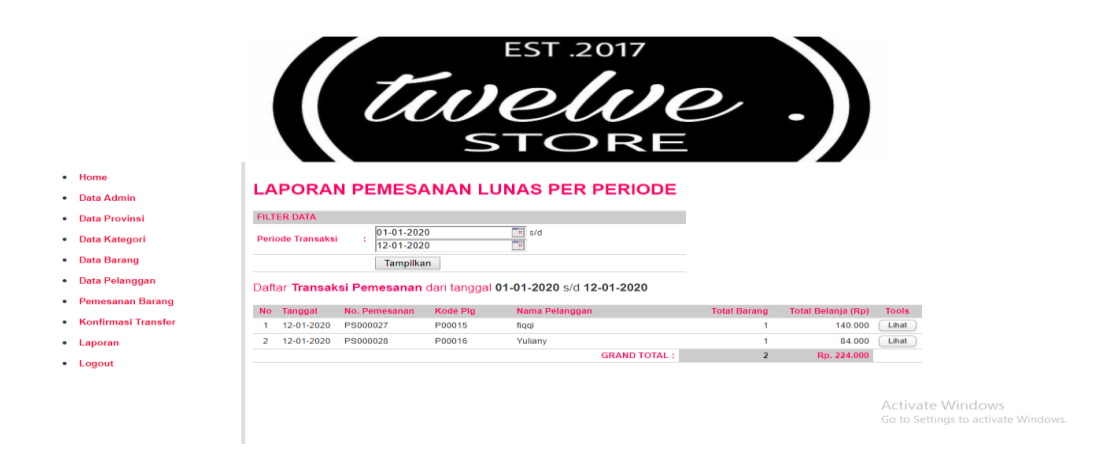

**Gambar 5.19 Halaman Tampilan Laporan Pemesanan Lunas Per Periode**

Pada gambar 5.19 merupakan halaman tampilan Laporan pemesanan lunas per periode yang merupakan hasil rancangan dari gambar 4.48, dimana isi dari halaman ini menampilkan form daftar transaksi per periode waktu tertentu.

23. Halaman Tampilan Laporan Pemesanan Lunas Per Tanggal

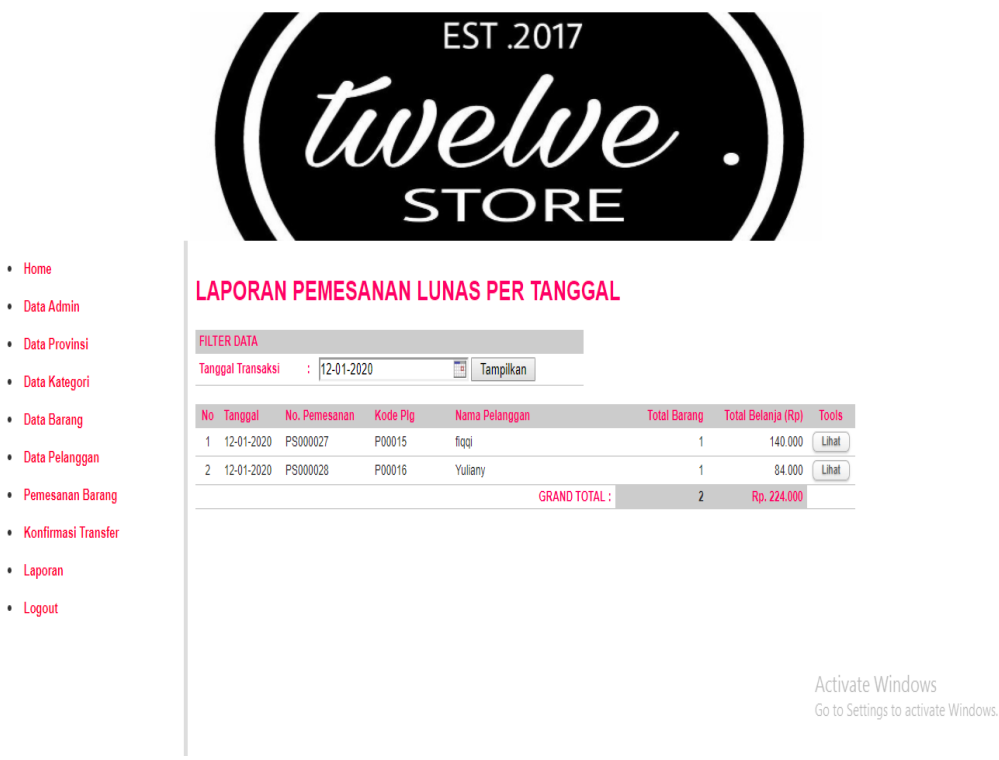

# **Gambar 5.20 Halaman Tampilan Laporan Pemesanan Lunas Per Tanggal**

Pada gambar 5.20 merupakan halaman tampilan laporan pemesanan lunas per tanggal yang merupakan hasil rancangan dari gambar 4.49, dimana isi dari halaman ini menampilkan daftar transaksi yang terjadi setiap harinya.

24. Halaman Tampilan Laporan Pemesanan Masuk

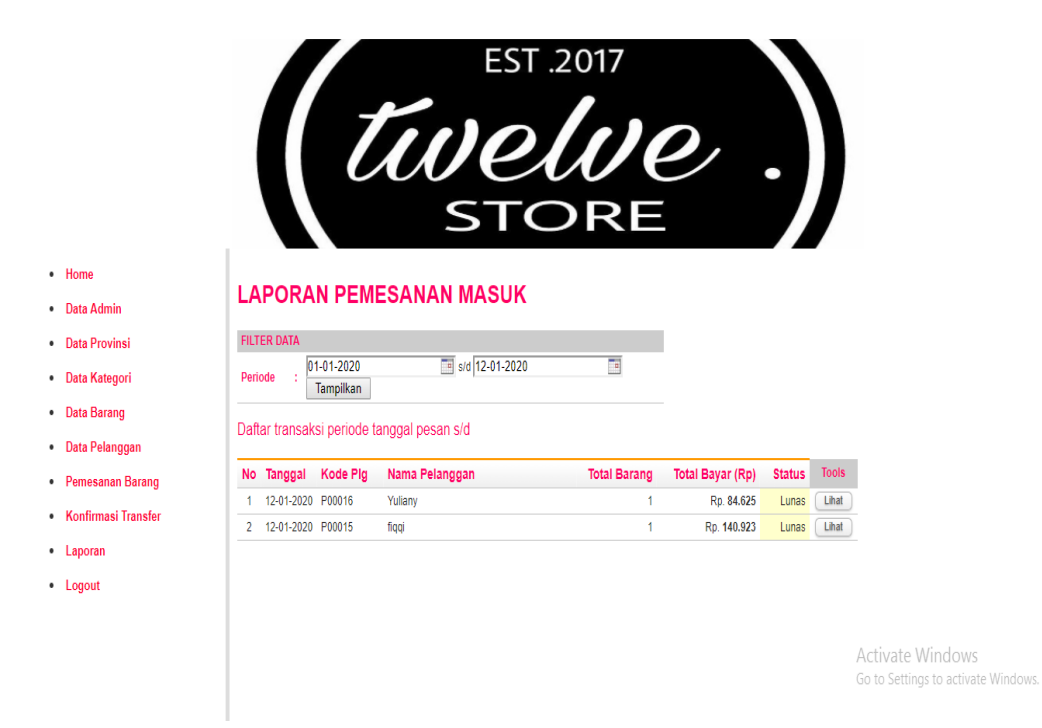

**Gambar 5.21 Halaman Tampilan Laporan Pemesanan Masuk**

Pada gambar 5.21 merupakan halaman tampilan laporan pemesanan masuk yang merupakan hasil rancangan dari gambar 4.50, dimana isi dari halaman ini menampilkan daftar taransaksi pemesanan pelanggan.

# **5.1.2 Implementasi Tampilan Output**

Implementasi tampilan Output merupakan tampilan dari keluaran pada sistem informasi E-Commerce Twelve X 126 Store yang telah dirancang. Berikut adalah tampilan output dari sistem yang telah dirancang :

1. Halaman Tampilan Menu Utama

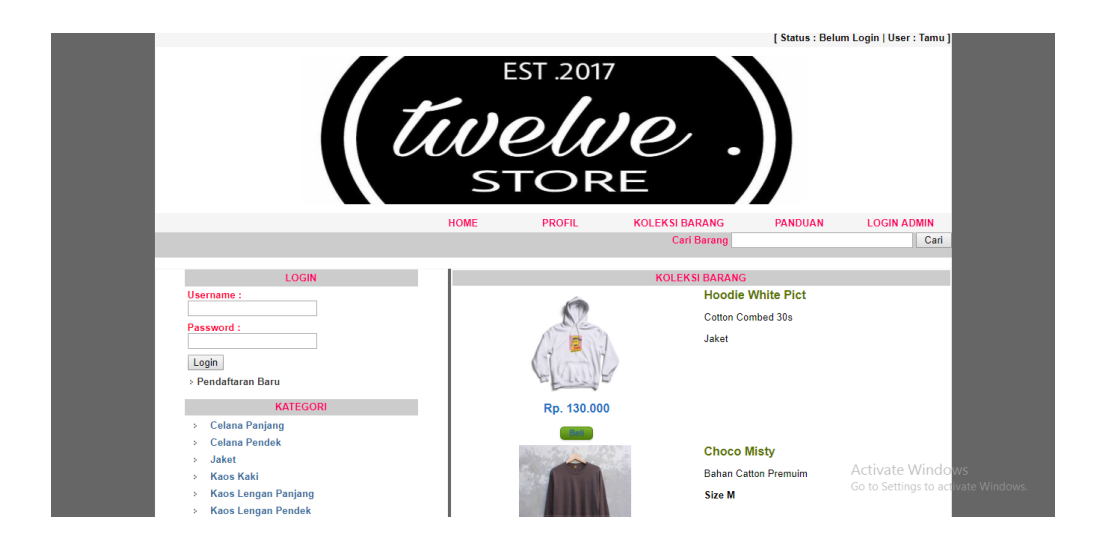

# **Gambar 5.22 Halaman Menu Utama**

Pada gambar 5.22 halaman yang merupakan hasil rancangan pada gambar 4.27, beranda utama ketika pelanggan pertama kali mengakses web.

[ Status : Belum Login | Heer : Tan WELVE X 126 STORE JAMB a, No.11 د-kakak, adik-adik, S 。Email :twelvedjb12@gmail.com<br>。 Telpon:+62852-1904-4981<br>。 Ig :@twelvedjb

2. Halaman Tampilan Profil

**Gambar 5.23 Halaman Tampilan Profil**

Pada gambar 5.23 merupakan halaman profil dari Twelve X 126 Store yang merupakan hasil rancangan dari gambar 4.28, dimana isi dari halaman ini

menampilkan alamat serta contact yang bisa dihubungi. Sehingga pelanggan dapat mengetahui secara singkat profil dari Twelve X 126 Store tersebut.

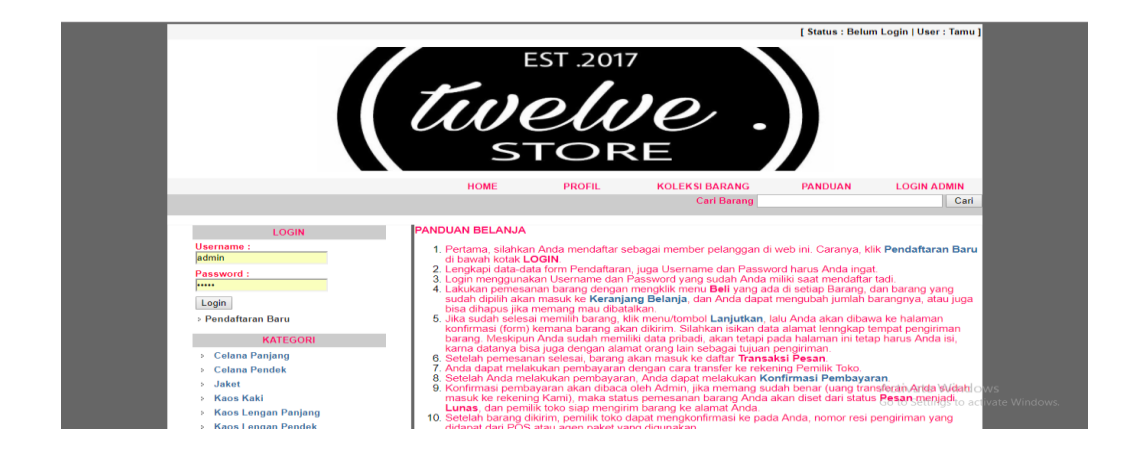

3. Halaman Tampilan Panduan

**Gambar 5.24 Halaman Tampilan Panduan**

Pada gambar 5.24 merupakan halaman Panduan yang merupakan hasil rancangan dari gambar 4.29, dimana isi dari halaman ini menampilkan bagaimana cara melakukan transaksi pemesanan produk.

# **5.2 Implementasi Tabel**

Implementasi tabel digunakan untuk memberikan kepastian kepada pengguna apakah kapasitas yang diambil sudah benar. Dan berikut ini implementasi tabel yang diterapkan di program website penjualan pada Twelve X 126 Store:

1. Tabel barang

Tabel barang digunakan untuk menyimpan data-data barang yang telah dimasukkan kedalam website.

**Tabel 5.1 Implementasi Tabel Barang**

|  | # Nama                  | <b>Jenis</b> | <b>Penvortiran</b>             |              | Atribut Kosong Bawaan | Ekstra Tindakan |                                                        |  |
|--|-------------------------|--------------|--------------------------------|--------------|-----------------------|-----------------|--------------------------------------------------------|--|
|  | 1 kd barang             | char(5)      | latin1 swedish ci              | <b>Tidak</b> | Tidak ada             |                 | Ubah ● Hapus → Kunci Utama U Unik → Indeks V Lainnya   |  |
|  | 2 nm barang             |              | varchar(100) latin1 swedish ci | <b>Tidak</b> | Tidak ada             |                 | O Ubah ● Hapus A Kunci Utama U Unik F Indeks v Lainnya |  |
|  | 3 harga modal $int(12)$ |              |                                | <b>Tidak</b> | <b>Tidak</b> ada      |                 | Ubah ● Hapus Akunci Utama Ul Unik → Indeks V Lainnya   |  |
|  | 4 harga jual            | int(12)      |                                | <b>Tidak</b> | Tidak ada             |                 | Ubah ● Hapus Akunci Utama U Unik Findeks v Lainnya     |  |
|  | 5 stok                  | int(4)       |                                | <b>Tidak</b> | Tidak ada             |                 | Ubah ● Hapus Akunci Utama U Unik Findeks v Lainnya     |  |
|  | 6 keterangan            | text         | latin1 swedish ci              | <b>Tidak</b> | Tidak ada             |                 | O Ubah ● Hapus → Kunci Utama D Unik → Indeks V Lainnya |  |
|  | 7 file gambar           | blob         |                                | Tidak        | Tidak ada             |                 | Ubah ● Hapus → Kunci Utama U Unik → Indeks → Lainnya   |  |
|  | 8 kd kategori           | char(4)      | latin1 swedish ci              | Tidak        | Tidak ada             |                 | Ubah ● Hapus → Kunci Utama D Unik → Indeks → Lainnya   |  |

Pada tabel 5.1 merupakan hasil implementasi dari rancangan pada tabel 4.21

yang berisikan nama dan tipe data yang digunakan.

#### 2. Tabel Pemesanan\_item

Tabel detail pemesanaan item digunakan untuk menyimpan data pemesanan item pada Twelve X 126 Store.

#### **Tabel 5.2 Implementasi Tabel Pemesanan\_item**

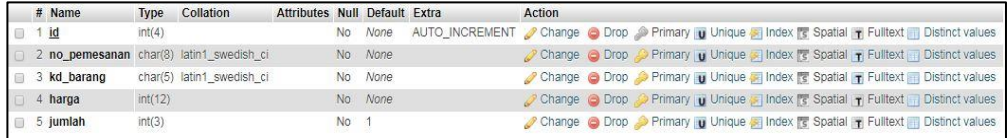

Pada tabel 5.2 merupakan hasil implementasi dari rancangan pada tabel 4.22 yang berisikan nama dan tipe data yang digunakan.

3. Tabel Kategori

Digunakan untuk meyimpan kategori dari jenis produk yang di jual pada Twelve X 126 Store.

#### **Tabel 5.3 Implementasi Tabel Kategori**

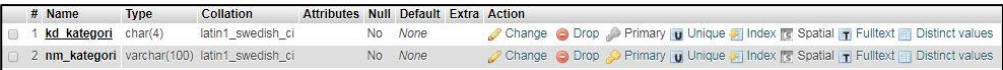

Pada tabel 5.3 merupakan hasil implementasi dari rancangan pada tabel 4.23 yang berisikan nama dan tipe data yang digunakan.

4. Tabel Provinsi

Digunakan untuk meyimpan data biaya-biaya pengiriman ke daerah tujuan provinsi dari jenis produk yang di jual pada Twelve X 126 Store.

**Tabel 5.4 Implementasi Tabel Provinsi**

|  | $#$ Name                       | <b>Type</b> | Collation                                    | Attributes Null Default Extra Action |      |         |                                                                                 |
|--|--------------------------------|-------------|----------------------------------------------|--------------------------------------|------|---------|---------------------------------------------------------------------------------|
|  | kd provinsi char(3)            |             | latin1 swedish ci                            |                                      |      | No None | Change Corop Primary u Unique Findex Spatial T Fulltext Distinct values         |
|  |                                |             | 2 nm provinsi varchar(100) latin1 swedish ci |                                      |      | No None | Change C Drop C Primary u Unique T Index T's Spatial T Fulltext Distinct values |
|  | $\Box$ 3 biaya kirim $int(12)$ |             |                                              |                                      | No 0 |         | Change C Drop Primary U Unique S Index & Spatial T Fulltext Distinct values     |

Pada tabel 5.4 merupakan hasil implementasi dari rancangan pada tabel 4.24 yang berisikan nama dan tipe data yang digunakan.

5. Tabel Konfirmasi

Digunakan untuk meyimpan data yang telah mengkonfirmasi pembelian barang yang di jual pada Twelve X 126 Store.

**Tabel 5.5 Implementasi Tabel Konfirmasi**

|      | # Name                    | <b>Type</b> | Collation                                     | Attributes Null Default Extra |         | Action                                                                                    |
|------|---------------------------|-------------|-----------------------------------------------|-------------------------------|---------|-------------------------------------------------------------------------------------------|
| 1回 千 | id                        | int(4)      |                                               |                               | No None | AUTO_INCREMENT Change O Drop Primary Unique S Index To Spatial T Fulltext Distinct values |
|      | 2 no pemesanan varchar(8) |             | latin1 swedish ci                             |                               | No None | Change Co Drop Co Primary u Unique T Index To Spatial T Fulltext Distinct values          |
|      |                           |             | 3 nm pelanggan varchar(100) latin1 swedish ci |                               | No None | Change Co Drop Primary Unique Filndex To Spatial Tr Fulltext To Distinct values           |
|      | 4 jumlah transfer int(12) |             |                                               |                               | No None | Change Co Drop Co Primary u Unique a Index To Spatial T Fulltext Distinct values          |
|      | $\Box$ 5 keterangan       | text        | latin1 swedish ci                             |                               | No None | Change Co Drop Primary Tu Unique Fill Index For Spatial Tr Fulltext Tu Distinct values    |
|      | $6$ tanggal               | date        |                                               |                               | No None | Change O Drop C Primary Unique Index T Spatial T Fulltext Distinct values                 |

Pada tabel 5.5 merupakan hasil implementasi dari rancangan pada tabel 4.25

yang berisikan nama dan tipe data yang digunakan.

6. Tabel Pemesanan

Tabel pemesanan digunakan untuk menyimpan data pemesanan dari pelanggan Twelve X 126 Store.

|   | $#$ Name             | <b>Type</b>                                       | Collation         | <b>Attributes Null Default</b> |     |               | <b>Extra Action</b>                                                                  |
|---|----------------------|---------------------------------------------------|-------------------|--------------------------------|-----|---------------|--------------------------------------------------------------------------------------|
|   | no pemesanan         | char(8)                                           | latin1 swedish ci |                                | No. | None          | Ohange ● Drop ● Primary ■ Unique ■ Index <a> Spatial Trulltext <a> More</a></a>      |
|   | 2 kd pelanggan       | char(6)                                           | latin1 swedish ci |                                | No. | None          | Change @ Drop D Primary u Unique A Index To Spatial T Fulltext w More                |
|   | 3 tgl pemesanan date |                                                   |                   |                                |     | No 0000-00-00 | Change @ Drop Primary Unique All Index To Spatial T Fulltext w More                  |
|   |                      | 4 nama penerima varchar(60)                       | latin1 swedish ci |                                | No. | None          | / Change ● Drop ● Primary ■ Unique → Index 传 Spatial T Fulltext w More               |
|   |                      | 5 alamat lengkap varchar(200)                     | latin1 swedish ci |                                | No. | None          | Of Change ● Drop ● Primary ■ Unique ■ Index <a> <a> Spatial Trialitext </a> More</a> |
|   | 6 kd provinsi        | char(3)                                           | latin1 swedish ci |                                | No. | None          | Change @ Drop D Primary u Unique A Index To Spatial T Fulltext w More                |
| 6 | 7 kota               | varchar(100)                                      | latin1 swedish ci |                                | No. | None          | Change Co Drop Primary Unique A Index To Spatial T Fulltext w More                   |
|   | 8 kode pos           | varchar(6)                                        | latin1 swedish ci |                                | No. | None          | O Change ● Drop ● Primary ■ Unique → Index 〒 Spatial T Fulltext > More               |
| 國 | 9 no telepon         | varchar(20)                                       | latin1 swedish ci |                                | No. | None          | Change C Drop Primary Unique A Index <a> Spatial Fulltext <a></a>More</a>            |
|   | 10 status bayar      | enum('Pesan', 'Lunas', 'Batal') latin1 swedish ci |                   |                                | No. | Pesan         | Change @ Drop D Primary u Unique A Index To Spatial T Fulltext w More                |

**Tabel 5.6 Implementasi Tabel Pemesanan**

Pada tabel 5.6 merupakan hasil implementasi dari rancangan pada tabel 4.26 yang berisikan nama dan tipe data yang digunakan.

# 7. Tabel Tempat keranjang

Tabel Tmp keranjang berguna untuk menyimpan data pembelian barang yang

di jual pada Twelve X 126 Store.

**Tabel 5.7 Implementasi Tabel Tempat Keranjang**

| $#$ Name    | <b>Type</b> | Collation                                | <b>Attributes Null Default</b> |          |               | <b>Extra</b> | Action                                                                                       |
|-------------|-------------|------------------------------------------|--------------------------------|----------|---------------|--------------|----------------------------------------------------------------------------------------------|
| id          | int(5)      |                                          |                                |          | No None       |              | AUTO_INCREMENT Change Co Drop Primary Unique Findex To Spatial T Fulltext To Distinct values |
| 2 kd barang |             | char(5) latin1 swedish ci                |                                |          | No None       |              | Change C Drop C Primary u Unique F Index F Spatial T Fulltext Distinct values                |
| 3 harga     | int(12)     |                                          |                                |          | No None       |              | Change Co Drop Co Primary Unique C Index To Spatial T Fulltext T Distinct values             |
| 4 jumlah    | int(3)      |                                          |                                | $No$ $0$ |               |              | Change Co Drop Co Primary U Unique F Index F Spatial T Fulltext Distinct values              |
| 5 tanggal   | date        |                                          |                                |          | No 0000-00-00 |              | Change Corop Primary u Unique Filndex To Spatial Tr Fulltext To Distinct values              |
|             |             | 6 kd pelanggan char(6) latin1 swedish ci |                                |          | No None       |              | Change C Drop C Primary u Unique F Index F Spatial T Fulltext Distinct values                |

Pada tabel 5.7 merupakan hasil implementasi dari rancangan pada tabel 4.27

yang berisikan nama dan tipe data yang digunakan.

## 8. Tabel Pelanggan

Tabel Pelaggan berguna untuk menyimpan data pelanggan yang meakukan transaksi pada Twelve X 126 Store.

#### **Tabel 5.8 Implementasi Tabel Pelanggan**

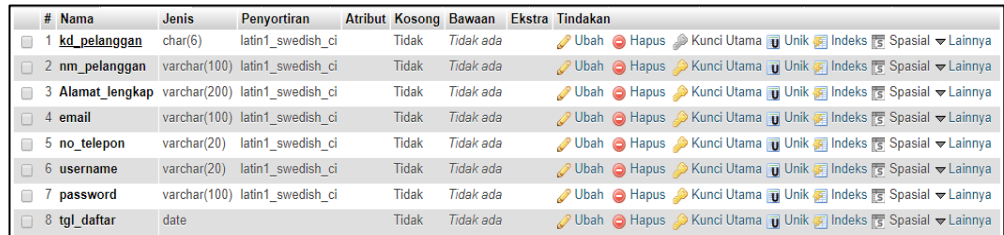

Pada tabel 5.8 merupakan hasil implementasi dari rancangan pada tabel 4.28 yang berisikan nama dan tipe data yang digunakan.

## 9. Tabel Admin

Tabel admin berguna untuk menyimpan data admin dan password yang digunakan untuk dapat login sebagai admin.

#### **Tabel 5.9 Implementasi Tabel Admin**

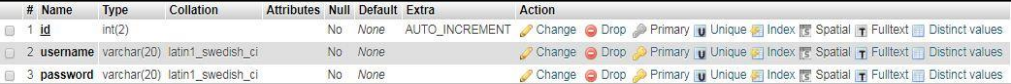

Pada tabel 5.9 merupakan hasil implementasi dari rancangan pada tabel 4.29 yang berisikan nama dan tipe data yang digunakan.

### **5.3 Pengujian Sistem**

Untuk mengetahui keberhasilan dari implementasi sistem yang telah dilakukan, maka penulis melakukan tahap pengujian terhadap sistem secara fungsional, yaitu dengan menggunakan metode *Unit Testing* yang difokuskan pada modul modul terkecil yang terdapat pada sistem, dan kemudian dilanjutkan dengan metode *Integrated Testing* yang menguji modul modul yang terdapat pada sistem secara keseluruhan.

## **5.3.1 Pengujian Perangkat**

Hal yang pertama kali dilakukan dalam mengimplementasikan sistem ini adalah proses instalasi perangkat perangkat yang dibutuhkan. Adapun hasil pengujian dari proses instalasi tersebut adalah sebagai berikut :

| Modul  |             |               |               |            |            |
|--------|-------------|---------------|---------------|------------|------------|
| yang   | Prosedur    | Masukan       | Keluaran yang | Hasil      | Kesimpulan |
| diuji  | pengujian   |               | diharapkan    |            |            |
| Web    | Install web | Instalasi web | Sistem web    | System     | Baik       |
| server | server      | server        | server dapat  | web server |            |
|        |             | AppServ       | berjalan      | berjalan   |            |
|        |             |               | dengan baik   | dengan     |            |
|        |             |               |               | baik       |            |

**Tabel 5.10 Pengujian Perangkat** 

# **5.3.2 Pengujian Proses Login**

Untuk mengetahui proses login berjalan dengan baik atau tidak, maka diperlukan suatu pengujian. Pengujian login di aplikasi ini terdiri dari login Admin. Hasil dari pengujian proses login yang telah dilakukan adalah sebagai berikut :

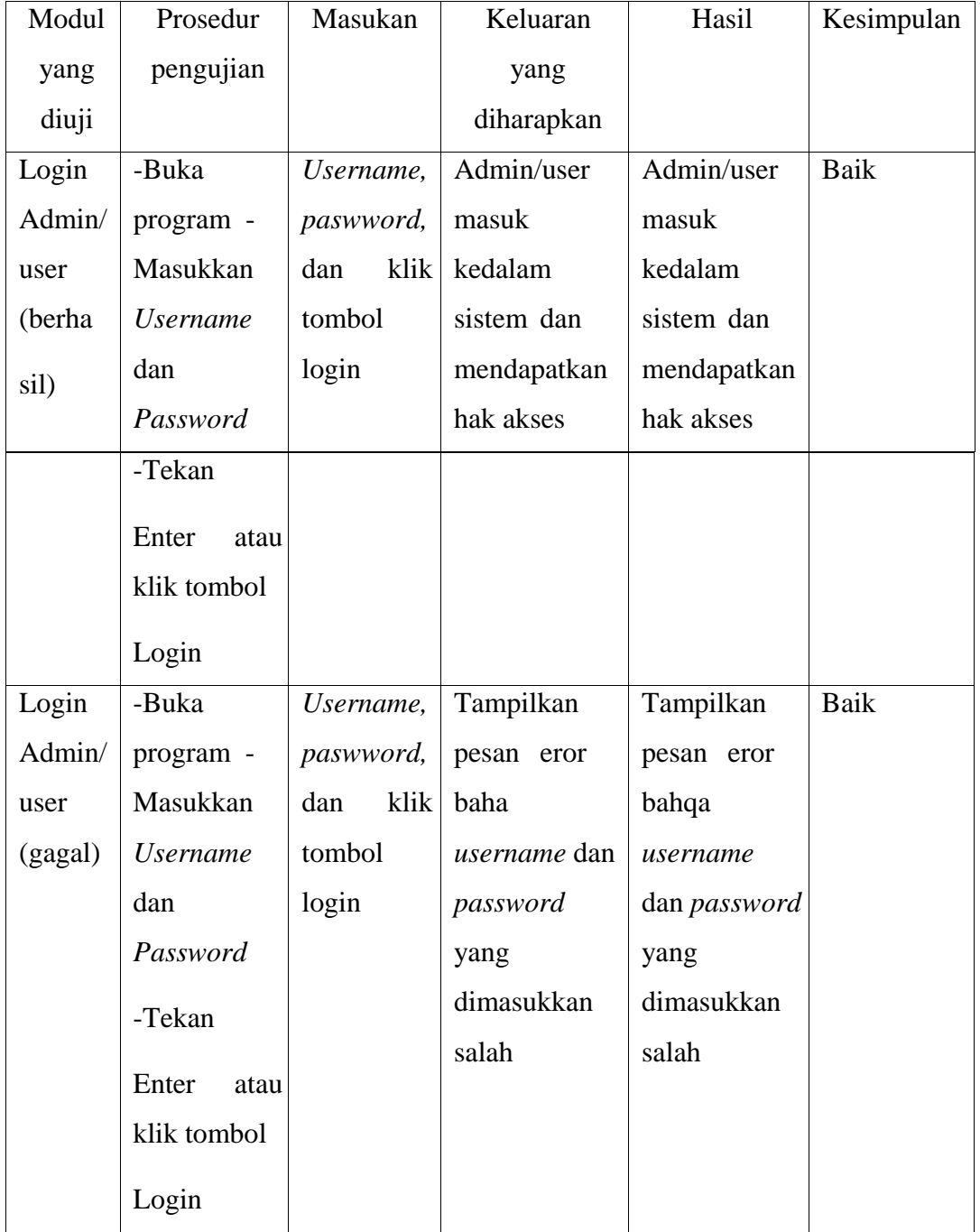

# **Tabel 5.11 Pengujian Modul Login**

# **5.3.3 Pengujian Tambah Barang**

Pada tahap ini, dilakukan pengujian pada modul tambah barang untuk mengetahui apakah proses tambah barang berjalan dengan baik atau tidak. Hasil pengujian pada modul tambah barang dapat dilihat pada Tabel 5.12 :

| Modul<br>yang diuji | Prosedur<br>pengujian | Masukan      | Keluaran<br>yang<br>diharapkan | Hasil        | Kesimpulan |
|---------------------|-----------------------|--------------|--------------------------------|--------------|------------|
| Tambah              | -Buka halaman         | -Masukkan    | Admin                          | Admin        | Baik       |
| <b>Barang</b>       | modul tambah          | Nama         | berhasil                       | berhasil     |            |
| (berha              | barang -              | Barang,      | menambahk                      | menambahk    |            |
| sil)                | Masukkan              | kategori,    | an produk ke                   | produk<br>an |            |
|                     | Nama                  | Harga        | dalam sistem                   | ke dalam     |            |
|                     | Barang,               | modal,       |                                | sistem       |            |
|                     | stok,                 | Harga jual,  |                                |              |            |
|                     |                       | Gambar,      |                                |              |            |
|                     |                       |              |                                |              |            |
|                     | Harga modal,          | Stok,        |                                |              |            |
|                     | Harga jual,           | Keterangan - |                                |              |            |
|                     | Gambar,               | Klik tombol  |                                |              |            |
|                     | kategori,             | simpan       |                                |              |            |
|                     | Keterangan -          |              |                                |              |            |
|                     | Klik tombol           |              |                                |              |            |
|                     | simpan                |              |                                |              |            |

**Tabel 5.12 Pengujian Modul Tambah Barang** 

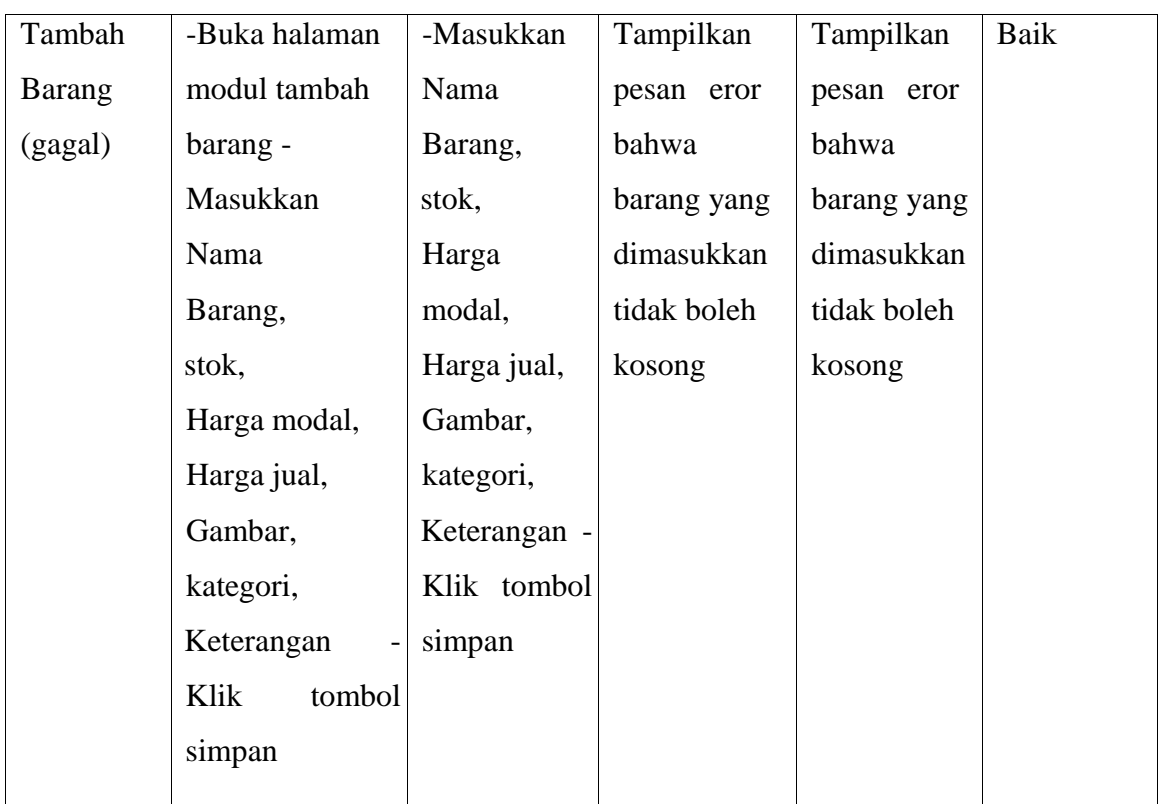

# **5.3.4 Pengujian Tambah Kategori**

Tahap ini, dilakukan pengujian pada modul tambah kategori untuk mengetahui apakah proses tambah kategori berjalan dengan baik atau tidak. Hasil pengujian pada modul tambah kategori dapat dilihat pada Tabel 5.13 :

**Tabel 5.13 Pengujian Modul Tambah Kategori** 

| Modul yang | Prosedur  | Masukan | Keluaran   | Hasil | Kesimpulan |
|------------|-----------|---------|------------|-------|------------|
| diuji      | pengujian |         | yang       |       |            |
|            |           |         | diharapkan |       |            |

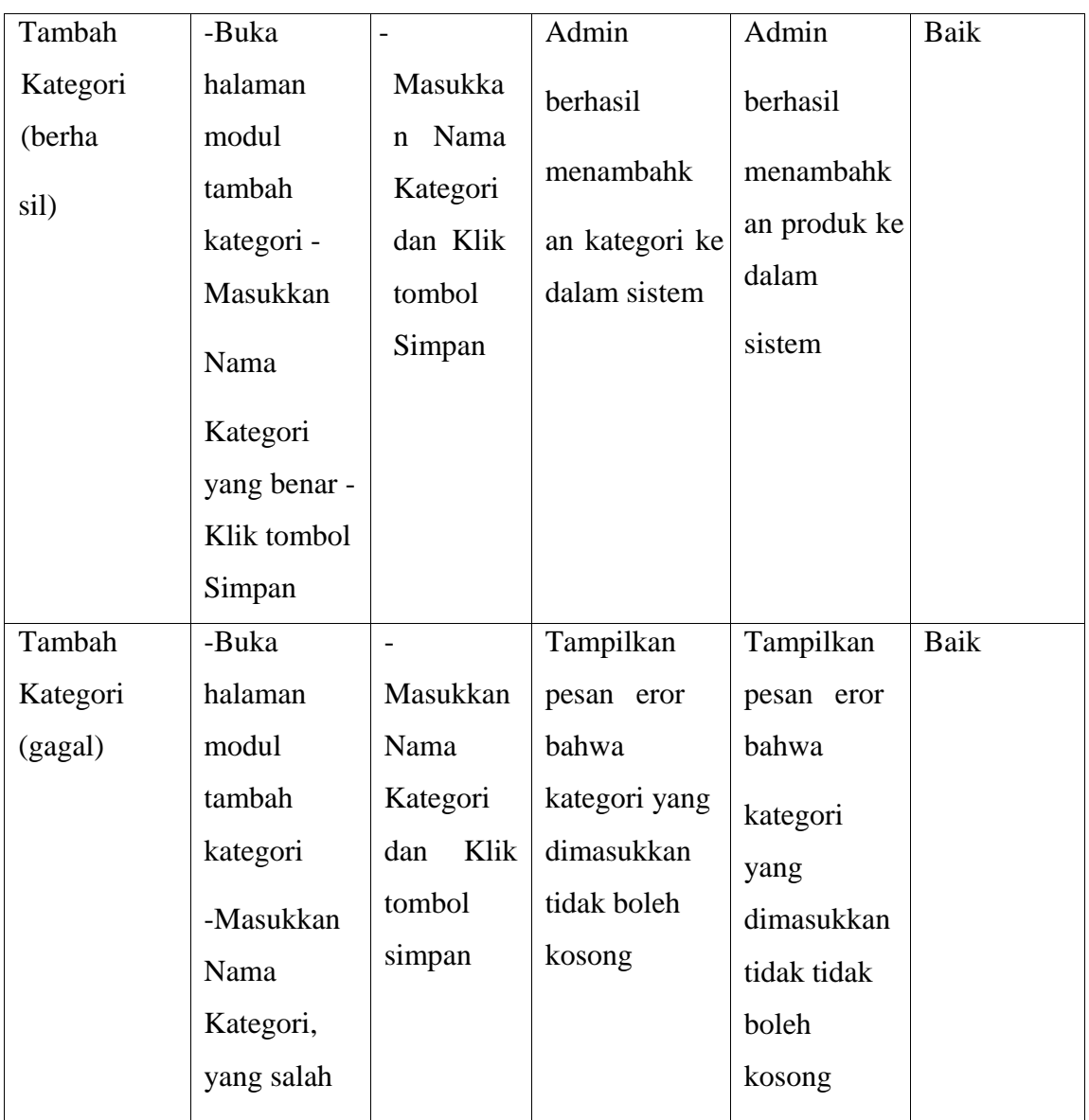

# **5.3.5 Pengujian Input Data Pelanggan**

Pada tahap ini dilakukan pengujian pada modul input data pelanggan untuk mengetahui apakah proses input data berjalan dengan baik atau tidak. Hasil pengujian pada input data pelanggan dapat dilihat pada Tabel 5.14 :

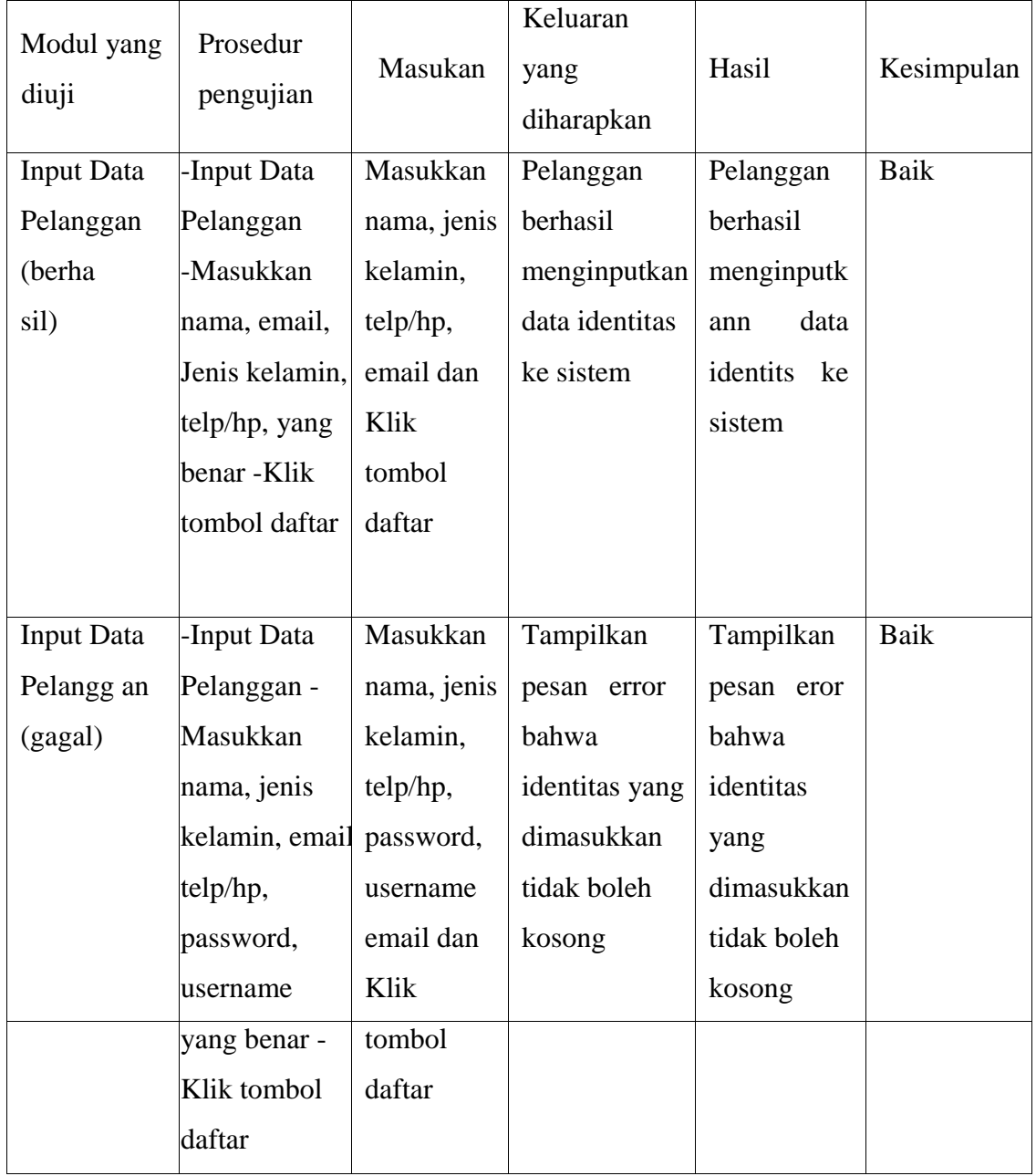

# **Tabel 5.14 Pengujian Input Data Pelanggan**

# **5.3 Analisis Hasil Yang Dicapai Oleh Sistem**

Berdasarkan testing dan implementasi yang telah dilakukan terhadap Ecommerce, maka analisa hasil yang dapat dicapai adalah sebagai berikut :

- 1. Sistem dapat digunakan sebagai penunjang yang lama.
- 2. Untuk dapat mengakses aplikasi ini setiap orang harus terhubung pada jaringan internet.
- 3. Aplikasi yang dibangun dapat menampilkan data kerajinan secara lengkap.
- 4. Aplikasi ini dirancang berbasis web dan tentunya untuk dapat mengaksesnya setiap orang harus terhubung pada jaringan internet.
- 5. Diperlukan suatu keamanan jaringan yang baik agar keakuratan data dapat selalu terjaga maka diperlukan maintenance secara berkelanjutan.
- 6. Konfirmasi pembayaran sudah ada langsung dalam program.